# **УТВЕРЖДАЮ**

 $\frac{1}{2}$  ).

Начальник ГЦИ СИ «Воентест»<br>**32 ГНИИИ МО РФ** АРСТВЕННЫЙ ЦА **CONTRACTOR** С.И. Донченко BOEHTECT  $50$ 02 2010 г.  $\lambda$  $\frac{d\phi_{d}}{d\phi * \phi_{d}}$ 

# **Инструкция**

**Концентраторы-анализаторы низкочастотных сигналов многофункциональные СКМ-8**

**Методика поверки**

**г. Мытищи 2010 г.**

## 1 ВВЕДЕНИЕ

1.1 Настоящая методика распространяется на концентраторы-анализаторы низкочастотных сигналов многофункциональные СКМ-8 (далее - анализаторы) и устанавливает методы и средства их первичной и периодической поверки.

1.2 Межповерочный интервал 1 год.

# 2 ОПЕРАЦИИ ПОВЕРКИ

2.1 При поверке выполнять операции, представленные в таблице 1. Таблица 1

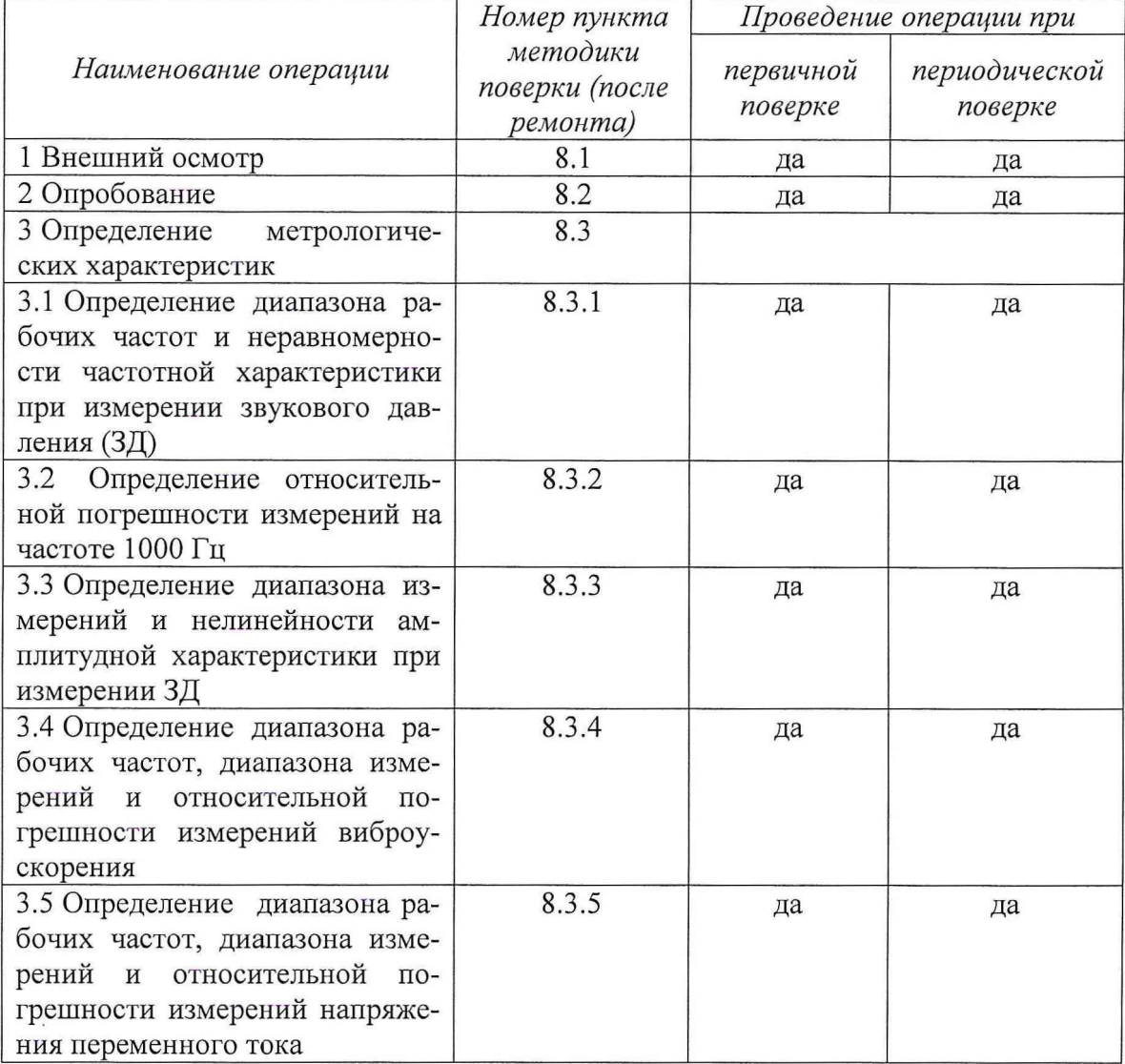

## 3 СРЕДСТВА ПОВЕРКИ

3.1 При проведении поверки использовать средства измерений и вспомогательные средства поверки, представленные в таблице 2.

3.2 Допускается использование других средств поверки, имеющих метрологические характеристики не хуже характеристик приборов, приведенных в таблице 2.

3.3 Все средства измерений должны быть утверждённого типа, исправны и иметь действующие свидетельства о поверке.

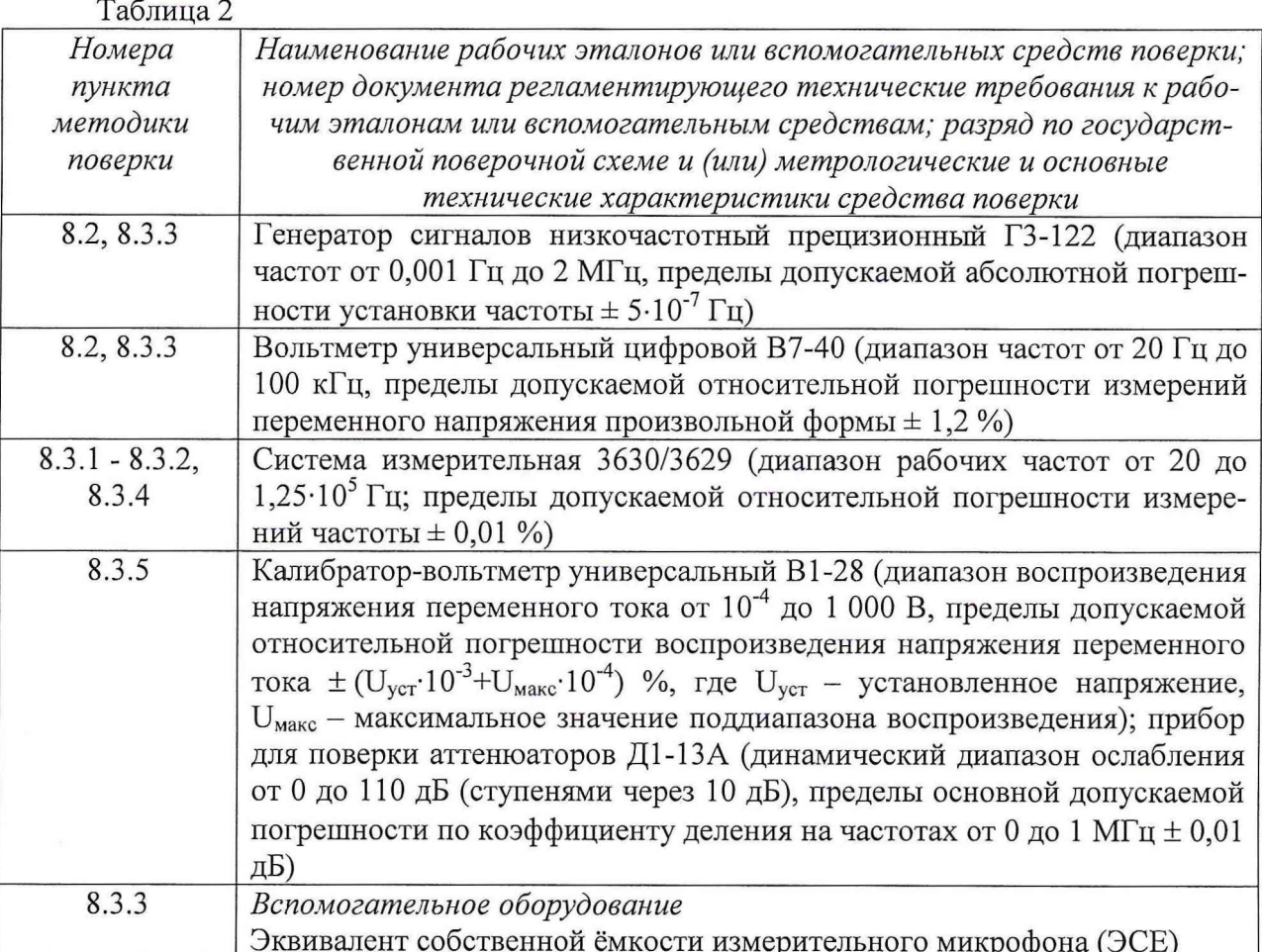

#### 4 ТРЕБОВАНИЯ К КВАЛИФИКАЦИИ ПОВЕРИТЕЛЕЙ

4.1 К проведению поверки анализаторов допускается инженерно-технический персонал со среднетехническим или высшим техническим образованием, имеющий опыт работы с электротехническими установками, ознакомленный с руководством по эксплуатации и документацией по поверке и имеющий право на поверку (аттестованный в качестве поверителей).

## 5 ТРЕБОВАНИЯ БЕЗОПАСНОСТИ

5.1 При проведении поверки необходимо соблюдать требования мер безопасности, изложенные в «Правилах эксплуатации электроустановок», 1992 г.

### 6 УСЛОВИЯ ПОВЕРКИ

6.1 Поверку проводить в следующих условиях:

температура окружающего воздуха - от 15 до 25 °С;

относительная влажность воздуха при 25 °С - от 30 до 80 %;

атмосферное давление, - от 650 до 800 мм рт. ст.

При поверке должны соблюдаться указания, приведенные в эксплуатационной документации (ЭД) на анализаторы.

## 7 ПОДГОТОВКА К ПОВЕРКЕ

7.1 При подготовке к поверке выполнить следующие операции:

- изучить ЭД на поверяемый анализатор и используемые средства поверки;

- проверить комплектность поверяемого анализатора;

- проверить комплектность рекомендованных (или аналогичных им) средств поверки, заземлить (если это необходимо) необходимые средства измерений и включить питание заблаговременно перед очередной операцией поверки (в соответствии со временем установления рабочего режима, указанным в ЭД).

## 8 ПРОВЕДЕНИЕ ПОВЕРКИ

#### 8.1 Внешний осмотр

8.1.1 При проведении внешнего осмотра проверить:

- отсутствие механических повреждений и коррозии;

- чистоту и исправность разъемов и соединений.

8.1.2 Результаты поверки считать положительным, если отсутствуют механические повреждения и коррозия, разъемы и соединения чистые и исправные.

#### 8.2 Опробование

8.2.1 Для опробования анализаторов собрать схему, изображённую на рис. 1. Подать с выхода Подать с выхода генератора ГЗ-122 (напряжение выходного сигнала контролировать вольтметром В7-40) на вход 1-го канала анализатора синусоидальный сигнал частотой 1 кГц и напряжением 10 мВ, зафиксировать показания анализатора. Произвольным образом изменяя частоту и напряжение выходного сигнала генератора в пределах диапазонов рабочих частот и напряжений, проконтролировать изменение показаний на дисплее анализатор.

8.2.2 Повторить выполнение п. 8.2.2 для канала 2.

8.2.3 Результаты опробования считать положительными, если изменении напряжения входного сигнала регистрируются анализатором.

#### 8.3 Определение метрологических характеристик

*8.3.1 Определение диапазона рабочих частот и неравномерности частотной характеристики при измерении ЗД* Таблица 3

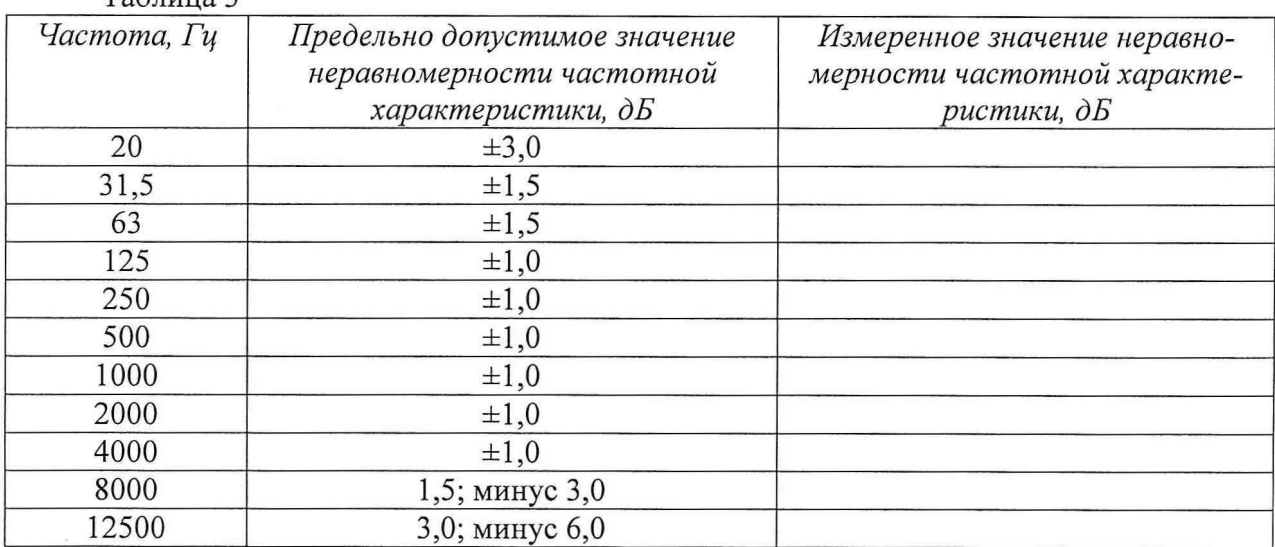

8.3.1.1 Измерения провести электростатическим методом. Электростатический возбудитель из состава системы измерительной 3630/3629 установить вблизи мембраны микрофона анализатора. На электростатический возбудитель с генератора системы 3630/3629 подать напряжение, по величине соответствующее показанию анализатора равному 94 дБ, с частотой 1 кГц. Не меняя значение напряжения, изменять частоту, согласно таблице 3, а показания анализатора занести в таблицу 3. Значение неравномерности частотной характеристики анализатора определить по разности показаний анализатора на частоте 1000 Гц и на данной частоте.

8.3.1.2 Результаты поверки считать положительными, если значения неравномерности частотной характеристики находятся в пределах, указанных в таблице 3.

#### *8.3.2 Определение относительной погрешности измерений ЗД на частоте 1000 Гц*

8.3.2.1 Поместить микрофон анализатора в камеру акустического калибратора из состава системы 3630/3629. Установить в камере калибратора звуковое давление 94 дБ отн. 20 мкПа на частоте 1000 Гц. Погрешность анализатора определяется как разность между его показаниями [дБ отн. 20 мкПа] и 94..

8.3.2.2 Результаты поверки считать положительными, если значения относительной погрешности измерений на частоте 1000 Гц находятся в пределах ± 0,7 дБ отн. 20 мкПа.

*8.3.3 Проверка диапазона измерений и нелинейности амплитудной характеристики при измерении ЗД*

8.3.3.1 Собрать схему, приведенную на рисунке 1.

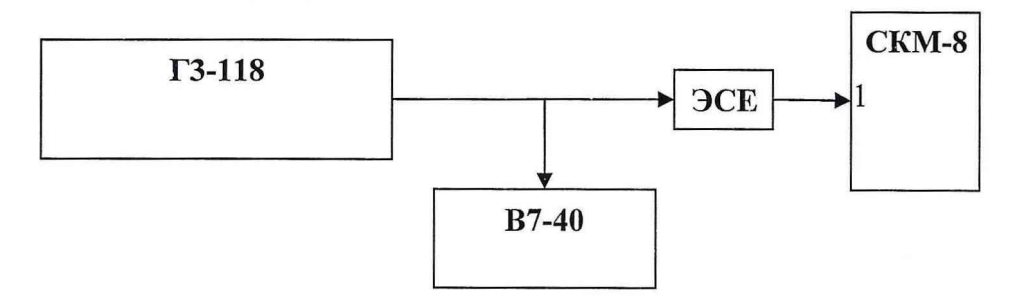

Рисунок 1 - Схема для опробования и определения нелинейности амплитудной характеристики при измерении ЗД

Установить сигнал на выходе генератора ГЗ-122 (напряжение выходного сигнала контролировать вольтметром В7-40) с частотой 1000 Гц и уровнем  $U_0$ , соответствующим показаниям анализатора *L0 =* 94 дБ отн. 20 мкПа. Изменить напряжение на генераторе согласно таблице 2 и записать соответствующие показания анализатора *L,.* Нелинейность амплитудной характеристики  $\Delta_i$  вычислить по формуле (1):

$$
\Delta_i = L_i - L_o \tag{1}
$$

где *i=* 1, 2, 3 ...  $Ta6$ пина  $4$ 

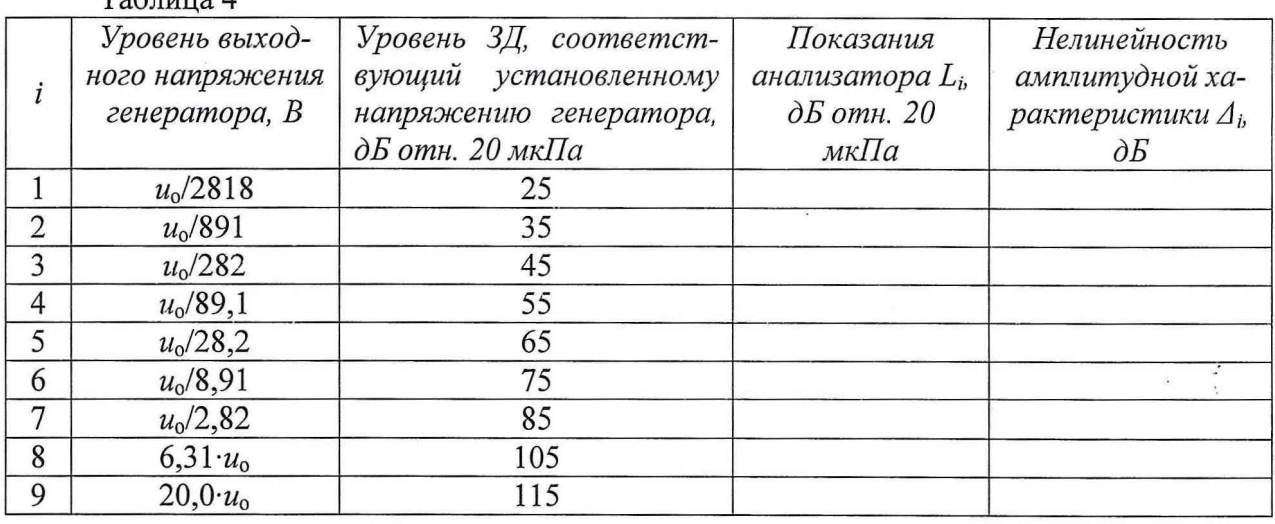

8.3.3.2 Результаты поверки считать положительными, если значения нелинейности амплитудной характеристики находятся в пределах  $\pm$  1,1 дБ.

*8.3.4 Проверка диапазона рабочих частот, диапазона измерений и относительной погрешности измерений виброускорения*

Собрать схему, приведенную на рисунке 2 (оси чувствительности вибропреобразователей должны совпадать с осью колебаний).

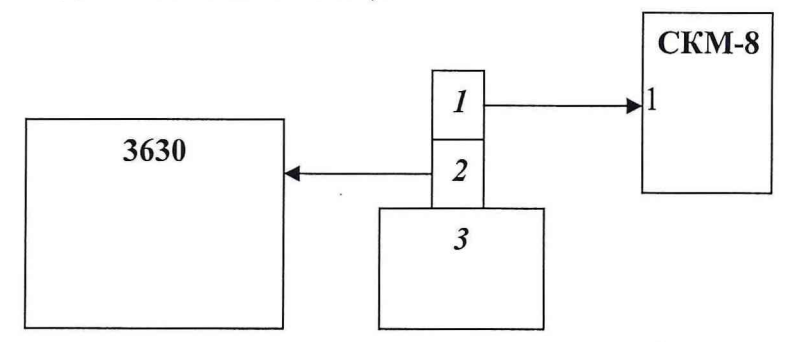

*1* - вибропреобразователь из состава СКМ-8; *2 -* эталонный

вибропреобразователь из состава 3630/3629; 3 - вибростенд

Рисунок 2 - Схема для определения диапазона рабочих частот, диапазона измерений и относительной погрешности измерений виброускорения

8.3.4.1 На вибростенде воспроизвести виброускорение с частотой 160 Гц и среднеквадратическим значением (СКЗ)  $S<sub>o</sub>$ , согласно таблице 5. Не меняя частоту изменять значение виброускорения, а показания анализатора *Sn* занести в таблицу 3.

Относительную погрешность измерений виброускорения *да* [%] рассчитать по формуле (2):

$$
\delta_{\mathbf{a}} = \frac{S_{\mathbf{a}} - S_o}{S_o} \cdot 100. \tag{2}
$$

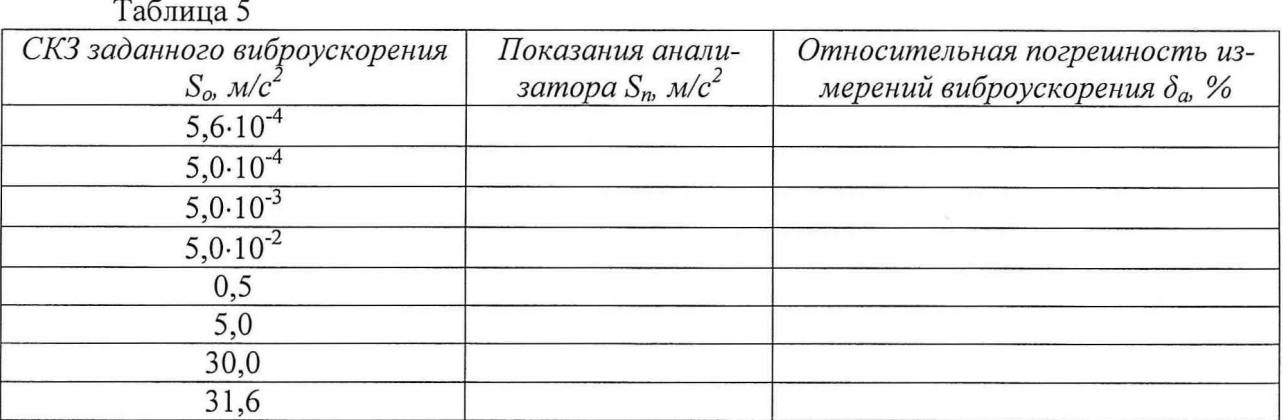

8.3.4.2 На вибростенде воспроизвести виброускорение с СКЗ  $S<sub>o</sub>=10$  м/с<sup>2</sup> и частотой  $f_i$  согласно таблице 6. Не меняя значение виброускорения, изменять частоту, показания анализатора *S<sub>n</sub>* занести в таблицу 6.

Относительную погрешность измерений виброускорения *8а* [%] рассчитать по формуле (2).

8.3.4.3 Результаты поверки считать положительными, если значения относительной погрешности измерений виброускорения *8а* находятся в пределах:

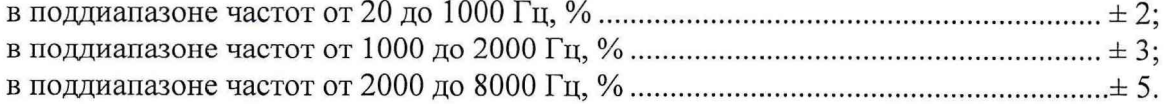

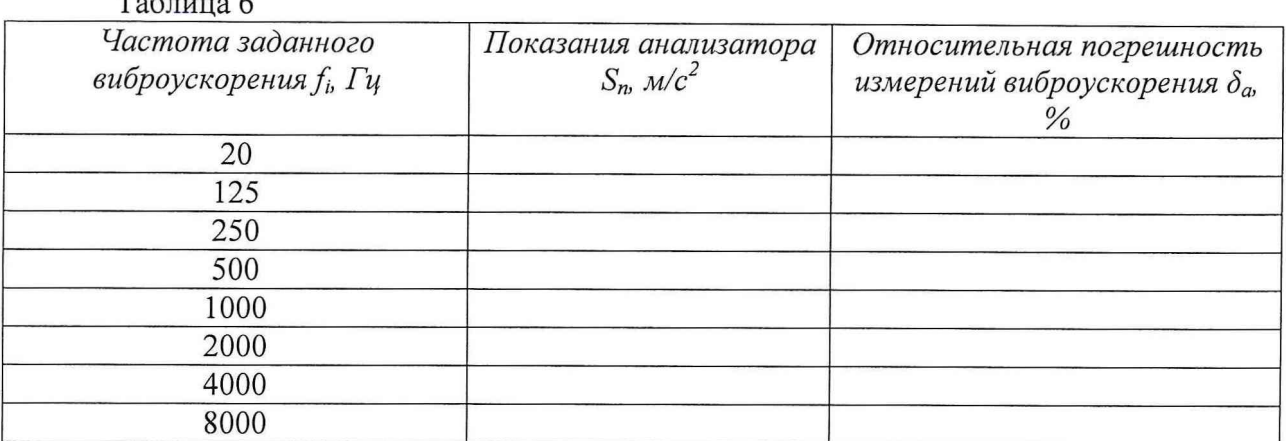

8.3.5 Проверка диапазона рабочих частот, диапазона измерений и относительной погрешности измерений напряжения переменного тока

Собрать схему, приведенную на рисунке 3.

 $T - r$ 

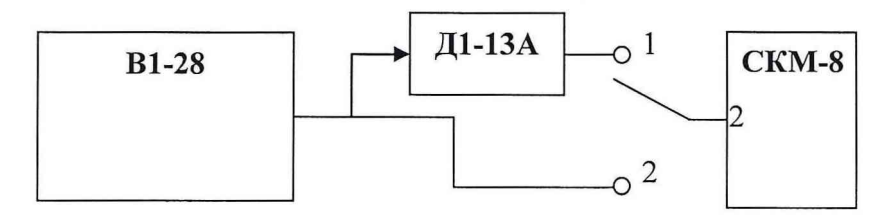

Рисунок 3 - Схема для определения диапазона рабочих частот, диапазона измерений и относительной погрешности измерений напряжения переменного тока

8.3.5.1 Установить ключ в положение «2». Перевести калибратор В1-28 в режим воспроизведения напряжения переменного тока с параметрами: уровень  $U_{\text{3a} \delta}$ =10 мВ и частота согласно таблице 7. Не меняя уровень напряжения, изменять частоту, показания анализатора  $U_{u3M}$  занести в таблицу7.

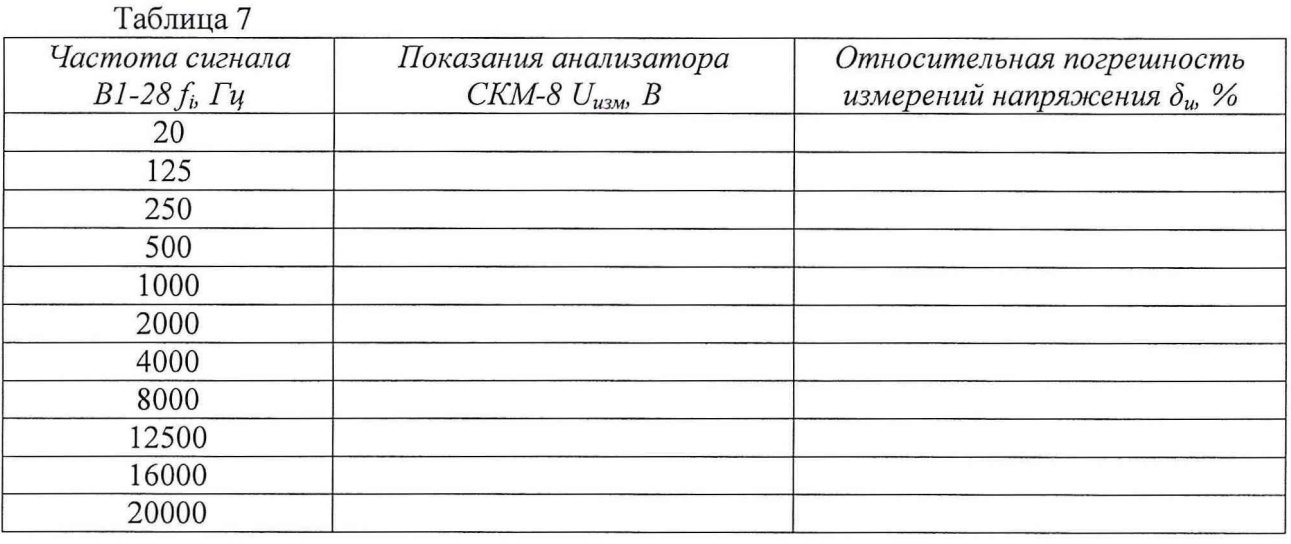

Относительную погрешность измерений напряжения переменного тока  $\delta_u$  [%] рассчитать по формуле (3):

$$
\delta_{u} = \frac{v_{\text{KBM}} - v_{\text{SAM}}}{v_{\text{SAM}}} \cdot 100. \tag{3}
$$

8.3.5.2 На приборе Д1-13А установить ослабление 20 дБ. Перевести калибратор В1-28 в режим воспроизведения напряжения переменного тока с параметрами: частота 1000 Гц и уровень  $U_{3a\delta}$  согласно таблице 7. Не меняя частоту, изменять уровень напряжения, показания анализатора  $U_{u_{3M}}$  занести в таблицу 7.

Относительную погрешность измерений напряжения переменного тока  $\delta_u$  [%] рассчитать по формуле (3).

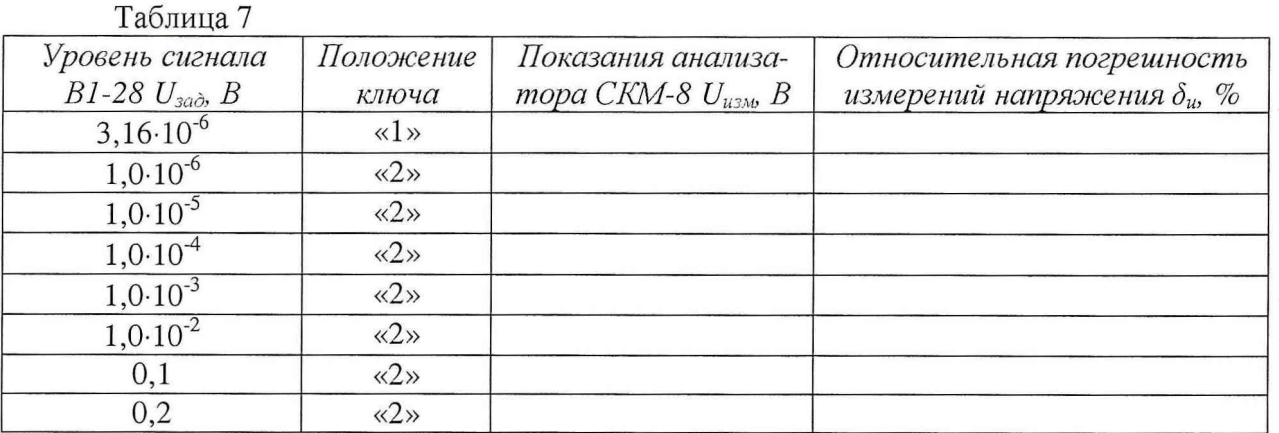

8.3.5.3 Результаты поверки считать положительными, если значения относительной погрешности измерений напряжения переменного тока находятся в пределах  $\pm$  5 %.

## 9 ОФОРМЛЕНИЕ РЕЗУЛЬТАТОВ ПОВЕРКИ

9.1 При положительных результатах поверки на анализатор выдается свидетельство установленной формы.

9.2 На оборотной стороне свидетельства о поверке записываются результаты поверки.

9.3 В случае отрицательных результатов поверки, поверяемый анализатор к дальнейшему применению не допускается. На такой анализатор выдается извещение о его непригодности к дальнейшей эксплуатации с указанием причин.

Начальник отдела ГЦИ СИ «Воентест» 32 ГНИИИ МО РФ

Начальник лаборатории ГЦИ СИ «Воентест» 32 ГНИИИ МО РФ

Старший научный сотрудник ГЦИ СИ «Воентест» 32 ГНИИИ МО РФ

В.В.Хижняк

В.А. Кулак

А.С. Николаенко